## ALTERNATIF

# Pengawasan Jaringan Berbasis Web

G angguan yang terdapat pada jaringan, dapat mengakibatkan menurunnya produktivitas kerja suatu kantor. Untuk mengatasi hal ini, diperlukan suatu aplikasi yang dapat mengawasi apa yang menyebabkan terjadinya gangguan pada suatu jaringan.

Terkadang kita merasa kebingungan, kenapa jaringan Internet di kantor tiba-tiba saja menjadi lambat. Apakah disebabkan dari pihak ISP, atau dampak dari pekerjaan rekan dalam jaringan internal, yang terlalu banyak mengambil *resource bandwidth*.

Jika hal ini dibiarkan begitu saja, tentu penguna Internet lain yang masih terdapat dalam satu jaringan akan mengalami masalah, yaitu tidak dapat melakukan pekerjaannya dengan baik, karena mungkin pekerjaannya sangat membutuhkan akses Internet.

Sebagai *administrator* yang baik, Anda mungkin akan berusaha untuk mencari komputer mana yang memakan resource jaringan paling besar. Tentu saja untuk melakukan hal ini, diperlukan aplikasi yang dapat mempermudah pekerjaan ini. Untuk urusan ini, sejumlah aplikasi *network monitoring* yang tersedia bebas di Linux, dapat kita manfaatkan.

Fitur yang terdapat pada aplikasi network monitoring di Linux, tidak kalah de ngan aplikasi monitoring jaringan sejenis yang bersifat komersial. Bahkan beberapa diantaranya memiliki fitur kelas enterprise, yang fungsionalitasnya melebihi fitur aplikasi yang bersifat komersial.

Pada rubrik Alternatif kali ini, *Info-LINUX* akan membahas sejumlah aplikasi network monitoring yang terdapat di Linux. Beberapa aplikasi yang akan dibahas diantaranya, Cacti, MRTG, Monit, Munin, Nagios, Zenoss, dan Zabbix. Semua aplikasi yang dibahas berikut ini, semuanya menghasilkan laporan yang dapat diamati dengan mudah melalui halaman *web browser*.

#### **Cacti**

Cacti (Cactus) merupakan aplikasi yang dapat menghasilkan laporan statistik jaringan dalam tampilan *graphic*. Cacti merupakan *frontend* dari RRDtools yang menyimpan semua informasi yang diperlukan untuk membuat graph, dan menyimpan hasilnya ke dalam sebuah *database* MySQL. Frontend Cacti dibuat sepenuhnya dengan menggunakan bahasa PHP.

Cacti dapat digunakan untuk menyimpan graph, data sources, dan round robin archives ke dalam sebuah database. Aplikasi ini juga mendukung *protocol* SNMP, sehingga dapat digunakan untuk membuat traffic graph menggunakan MRTG.

Sebagai aplikasi monitoring *server* yang cukup kompleks, aplikasi ini sudah memiliki banyak fitur. Beberapa fitur yang dimiliki oleh Cacti diantaranya:

- Jumlah graph *item* yang tidak terhingga, dapat didefinisikan untuk setiap graph secara optional dengan menggunakan CDEF atau data source dari Cacti.
- Mendukung semua tipe graph dari RRD-Tools, termasuk AREA, STACK, LINE[1- 3], GPRINT, COMMENT, VRULE, dan HRULE.

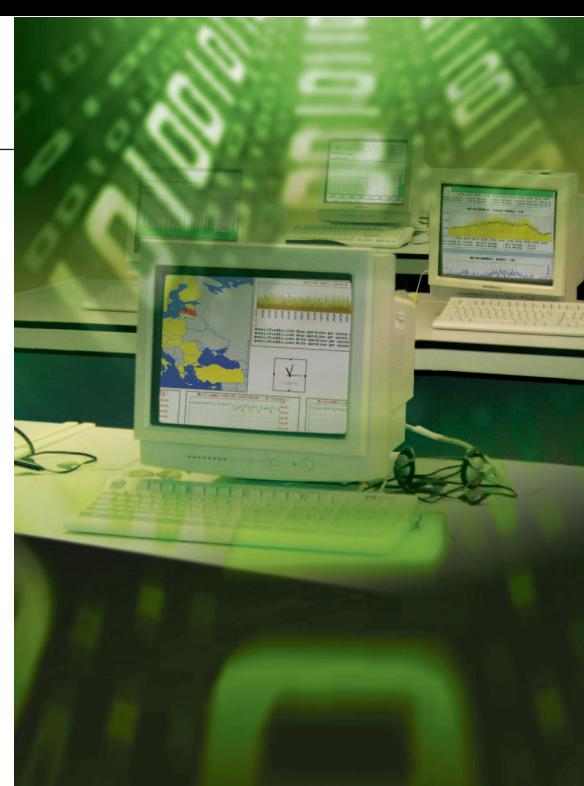

- Data source dapat dibuat dengan memanfaatkan fungsi "create" dan "update", yang terdapat pada RRDTool's.
- $\bullet$  Mendukung file RRD dengan lebih dari satu data source, dan dapat menggunakan sebuah RRD file yang disimpan di mana saja dalam suatu *local fi le system*.
- Memiliki *tree view* yang memudahkan user untuk membuat "graph hierarchies", dan meletakkan graph dalam suatu tree.
- Memiliki manajemen berbasis user, yang memudahkan administrator untuk menciptakan user, dan memberikan tipe *permission* yang berbeda antaruser.

Untuk urusan instalasi, Cacti membutuhkan beberapa paket, seperti RRDTool >= 1.2.x, MySQL >= 3.23, dan PHP >= 4.1. Sejumlah distro seperti Fedora, Debian, dan Ubuntu, sudah menyediakan paket binari Cacti pada repositori *extras*-nya. Anda tinggal menggunakan paket manajemen masing-masing distro, untuk menginstalasi paket binary Cacti.

### **MRTG**

*Multi Router Traffic Grapher* atau yang biasa disingkat dengan MRTG, merupakan aplikasi yang dapat digunakan untuk me*monitoring traffic load* dalam suatu jaringan. MRTG dapat digunakan oleh seorang user untuk melihat traffic load yang terdapat

## **ALTERNATIF**

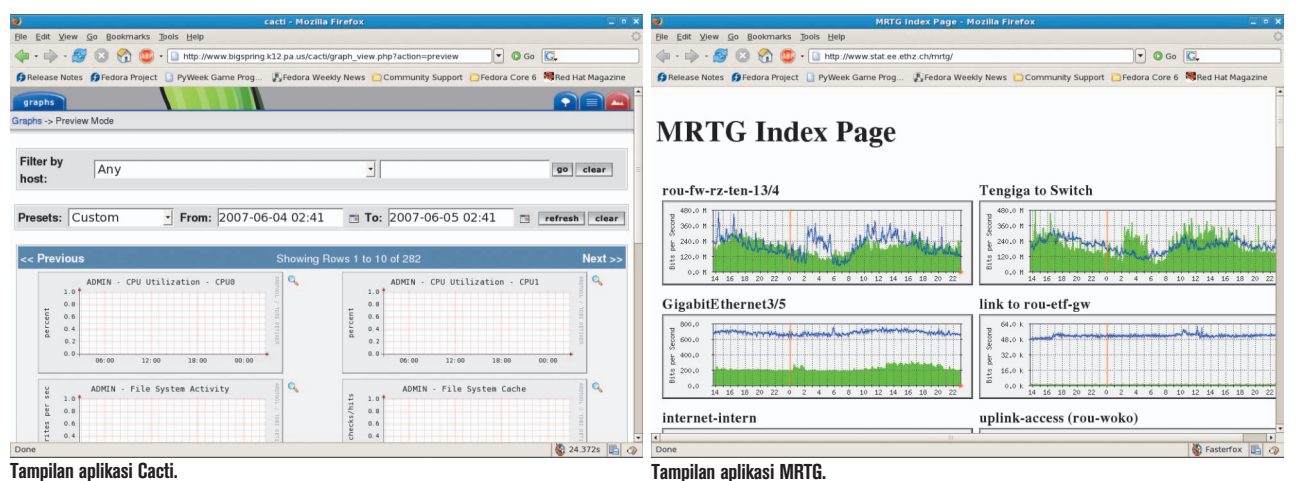

pada jaringan pada kurun waktu tertentu dalam bentuk tampilan graphic.

MRTG dibuat dengan menggunakan bahasa Perl, dan dapat berjalan pada beberapa sistem operasi seperti Unix/Linux, Windows. dan Netware. Pada awalnya, MRTG dibuat oleh Tobias Oetiker dan Dave Rand untuk memonitor traffic router. Selanjutnya, aplikasi ini dikembangkan sebagai *tool* yang dapat menghasilkan graph dan statistik dari traffic jaringan.

Sebagai aplikasi monitoring yang paling banyak digunakan para system administrator saat ini, MRTG sudah memiliki cukup banyak fitur. Beberapa fitur yang dimiliki antara lain:

- Dapat mengukur dua buah nilai (1 untuk *input*, 0 untuk *output*) per target.
- Mengambil data dengan menggunakan sebuah SNMP *agent*, atau melalui output yang dihasilkan dari *command line*.
- Dapat menghasilkan laporan data setiap lima menit sekali.
- $\bullet$  Menghasilkan sebuah halaman HTML per target, yang menghasilkan tampilan gambar dalam bentuk 4 graph.
- Menghasilkan laporan berdasarkan periode waktu tertentu (hari, minggu, bulan, dan tahun).
- Secara otomatis dapat menghasilkan skala Y *axis* dari graph, untuk menampilkan graph secara detail.
- Dapat mengirimkan pesan *warning via email,* jika terdapat suatu ancaman dalam jaringan yang tidak diinginkan.

MRTG menggunakan *Simple Network Management Protocol (SNMP)* untuk mengirimkan dua buah *object identifiers* (OIDs) ke sebuah perangkat. Perangkat ini, harus dapat mendukung SNMP, dan kemudian *Management Information Base* (MIB) akan mencari OID's yang telah dispesifikasikan. Setelah mengoleksi informasi, MIB akan mengirim balik *raw* data yang telah di enkapsulasi dalam sebuah protokol SNMP. MRTG menyimpan data ini dalam sebuah *log client*, dari *record* data yang telah dihasilkan oleh suatu perangkat. Selanjutnya, MRTG akan menghasilkan dokumen HTML dari log yang dihasilkan, yang didalamnya berisi daftar traffic dalam bentuk detail graph untuk perangkat yang dimaksud.

Untuk urusan instalasi, paket MRTG sudah tersedia di beberapa distro besar, sehingga kita tidak perlu direpotkan dengan urusan kompilasi. Namun jika tidak ada pada distro yang Anda gunakan, *download*  saja paket source MRTG, dan ikuti petunjuk instalasi MRTG di Linux pada halaman *mrtg-unix-guide.en.html*, yang terdapat pada bagian *documentation* situs MRTG.

#### **Munin**

Munin, yang menurut situsnya berarti ingatan adalah aplikasi network monitoring yang dapat menampilkan output penggunaan jaringan, dalam bentuk graph yang berbasiskan web.

Dengan menggunakan Munin, kita dapat dengan mudah memonitor performa dari suatu komputer, jaringan, SAN, aplikasi, dan sejumlah hal lainnya. Munin dapat dengan mudah menentukan "apa yang berbeda hari ini", pada saat terjadi masalah penurunan kinerja. Aplikasi ini juga memudahkan penggunanya untuk melihat apa yang dapat dilakukan, untuk menentukan kebijakan kapasitas dari resource yang dimilikinya.

Munin dibuat menggunakan RRDtool, dan dikembangkan dengan menggunakan bahasa Perl. Aplikasi ini memiliki arsitektur *node/master* yang dapat menentukan master untuk dapat terhubung ke semua node pada interval waktu tertentu, dan mengambil data dari node tersebut. Selanjutnya, data akan disimpan ke dalam file RRD, dan tampilan graph akan langsung ter-*update*.

Sebelum dapat menginstalasi Munin, Anda perlu menginstalasikan paket Perl dan sejumlah Perl modules yang dapat Anda peroleh di CPAN. Sejumlah paket lainnya seperti Apache, RRDTool, dan sebagainya, juga diperlukan dalam proses instalasi Munin. Alternatif lainnya, paket binary Munin juga dapat ditemukan pada sejumlah distro besar seperti Debian, Ubuntu, dan sejenisnya.

Untuk menambah fungsionalitas Munin, sejumlah *plugin* Munin dapat Anda tambahkan ke dalam aplikasi ini. Bahkan jika Anda berniat untuk membuat plugin sendiri, silakan membaca artikel cara pembuatan plugin Munin yang telah tersedia di *website*-nya.

#### **Nagios**

Nagios merupakan aplikasi untuk memonitoring network, *host*, dan *service* yang terdapat pada suatu jaringan. Aplikasi ini dapat menginformasikan kepada penggunanya, sebelum terjadi *problem* network di client atau *end-user*. Meski aplikasi ini di desain untuk berjalan pada sistem operasi Linux, tapi secara umum, aplikasi ini dapat berjalan pada kebanyakan varian \*NIX dengan sama baiknya.

Untuk proses kerjanya, monitoring daemon memeriksa secara berkala pada

## **ALTERNATIE**

| <b>WE Nagios - Netscape</b><br>Elle Edit View Go Communicator Help                                                                                        |                                                                                                    |                                                                          |                                                                                                    |                                                                                                    | $\Box$ o $\times$                                                                                          |
|----------------------------------------------------------------------------------------------------|----------------------------------------------------------------------------------------------------|--------------------------------------------------------------------------|----------------------------------------------------------------------------------------------------|----------------------------------------------------------------------------------------------------|----------------------------------------------------------------------------------------------------|
| ⊴                                                                                                    | ळा<br>삾<br>Сħ<br>$\mathcal{P}$                                                                                                    | ै।<br>嚻<br>颪                                                             |                                                                                                    |                                                                                                    | N                                                                                                    |
| Reload<br><b>Back</b><br>Forward<br><b>Bookmarks</b><br>Go to:<br>л                                                                                       | <b>Básic</b><br>Home<br>Search<br>Netscape                                                                                                    | Shop<br>Ston.<br>Security                                                |                                                                                                    |                                                                                                    | v Mhat's Related                                                                                           |
| <b>Nagios</b><br>General<br>· Home<br>· Documentation<br><b>Monitoring</b>                                                                                | <b>Current Network Status</b><br>Last Updated: Sun Jul 15 14:00:49 CDT 2001<br>Updated every 75 seconds<br>Naglos <sup>TM</sup> - <b>EMMADAGIOS.OR</b><br>Logged in as guest<br>Monitoring process is running<br>Notifications cannot be sent out!<br>Service checks are being executed |                                                                          | <b>Host Status Totals</b><br>Down Unreachable Pending<br>$\theta$<br><b>MI Problems</b> All Type<br>$\overline{z}$<br>35 | <b>Narning</b> Unknown<br>$\overline{2}$<br>$\mathbf{0}$<br><b>All Problems</b><br>16 <sup>2</sup> | <b>Service Status Totals</b><br><b>Critical Pending</b><br>14 <sub>1</sub><br>18<br><b>All Type</b><br>137 |
| <b><i>STactical Overview</i></b><br>• Status Detail<br>• Status Overview<br><b>Status Summary</b><br>· Status Grid<br>Status Map<br><b>3.D Status Map</b> | View History For all hosts<br>View Notifications For All Hosts<br>View Status Detail For All Host Groups<br>View Status Overview For All Host Groups<br>View Status Grid For All Host Groups                                                                                            |                                                                          |                                                                                                    |                                                                                                    |                                                                                                    |
| • Service Problems<br>· Network Outages                                                                                                    | Status Summary For All Host Groups                                                                                                    |                                                                          |                                                                                                    |                                                                                                    |                                                                                                    |
| <sup>o</sup> Trends<br><b>Availability</b><br><b>Alert History</b><br>· Notifications<br><sup>®</sup> Log File                                            |                                                                                                    | <b>Host Group</b><br>WinQx Wondations (Qxxxx estations)                  | <b>Host Status Totals</b><br>$1 \text{ UP}$                                                                              | <b>Service Status Totals</b><br>1.0K                                                               |                                                                                                    |
| • Comments<br><b><i>•</i></b> Downtime                                                                                                    |                                                                                                    | Bogus Servers (bogus servers)                                            | 1.00000<br><b>DEFACHAR</b>                                                                                               | <b>O CENTICAL</b><br>6 OK                                                                          |                                                                                                    |
| · Process Info<br>· Performance Info                                                                                                    |                                                                                                    | Linux Servers (linux boxes)                                              | 6 UP                                                                                                    | 18 PENDING<br>1.0K                                                                                 |                                                                                                    |
| <b>Configuration</b><br><b>O</b> View Config                                                                                                    |                                                                                                    | Mail Servers (mailservers)                                               | $1 \overline{\text{UP}}$                                                                                                 | <b>3 PENDING</b><br>$SO$ OK                                                                        |                                                                                                    |
|                                                                                                    |                                                                                                    | Novell Servers (novell-servers)                                          | $+UP$                                                                                                    | 2 WARNING                                                                                          |                                                                                                    |
|                                                                                                    |                                                                                                    | NT Domain Servers (nt-domain-servers)<br>NT Web Servers (ni-web-servers) | $2 \text{ UP}$<br>5.00                                                                                                   | 10 OK<br>24 OK                                                                                     |                                                                                                    |
|                                                                                                    |                                                                                                    | <b>Printers (printers)</b>                                               | $2$ UP                                                                                                    | <b>CRITICAL</b><br>4.0K                                                                            |                                                                                                    |
|                                                                                                    |                                                                                                    |                                                                          | <b>DOW</b><br>10P                                                                                                    | CRITICAL<br>1.0K                                                                                   |                                                                                                    |
|                                                                                                    |                                                                                                    | Routers (routers)<br>Switches (avitches)                                 | D-037<br>$2 \text{ UP}$                                                                                                  | CRITICA<br>7.0K                                                                                    |                                                                                                    |
|                                                                                                    |                                                                                                    |                                                                          |                                                                                                    |                                                                                                    |                                                                                                    |
|                                                                                                    |                                                                                                    |                                                                          |                                                                                                    |                                                                                                    |                                                                                                    |
| $a^2 - b^2$                                                                                                    | Document: Done                                                                                                    |                                                                          |                                                                                                    |                                                                                                    | 目並<br>32 dP E 2                                                                                            |

**Tampilan aplikasi Nagios.**

komputer host dan service yang telah Anda definisikan dengan menggunakan eksternal "plugin", yang akan mengirim status informasi ke Nagios. Ketika terjadi suatu problem, daemon akan secara otomatis mengirimkan pesan ke administrator dengan menggunakan beragam cara yang dipilih (*e-mail, instant messaging*, SMS, dan sebagainya). Status informasi saat ini, log kejadian dan laporan, selanjutnya dapat diakses sepenuhnya dengan menggunakan *web browser*.

Nagios sudah memiliki sejumlah fitur, yang membuat aplikasi monitoring ini bersifat cukup *powerful*. Beberapa fitur yang dimiliki Nagios, antara lain:

- Dapat digunakan untuk memonitor service jaringan (SMTP, POP3, HTTP, NNTP, PING).
- Dapat digunakan untuk memonitor penggunaan host resource (processor load, penggunaan memory dan harddisk, proses yang sedang berjalan, file log, dan sebagainya).
- Memiliki desain plugin yang *simple*, yang mengizinkan user dengan mudah men-*develop* metode pemeriksaan host dan service milik mereka.
- $\bullet$  Memiliki kemampuan untuk mendefinisikan hiraerki host jaringan, yang mengizinkan pendeteksian dan pembagian antara komputer host yang *down*, dan yang tidak down.
- $\bullet$  Memiliki kemampuan untuk mendefinisikan penanganan kejadian yang akan dijalankan, sebelum terjadi permasalahan pada komputer host.
- Memiliki kemampuan untuk mengenali problem melalui tampilan berbasis web.

Untuk urusan instalasi, jika mengalami kesulitan menginstalasi paket Nagios dari bentuk *source code*, Anda dapat menginstalasikan paket Nagios yang sudah berbentuk paket binari. Paket binari Nagios sudah tersedia di berbagai macam distro, seperti Debian, Alt Linux, Ubuntu, Fedora, Mandriva, SkoleLinux, openSUSE, dan Gentoo.

Pihak Nagios sendiri, sudah menghasilkan beberapa produk *hardware* jaringan yang menggunakan Nagios sebagai aplikasinya.

Beberapa produk seperti perangkat monitoring lingkungan, perangkat monitoring jaringan berbentuk router, perangkat *mobile* untuk menyampaikan pesan notifikasi, dan beberapa perangkat lainnya, telah di hasilkan oleh pihak Nagios.

Dukungan support yang terdapat pada project Nagios juga sangat baik. Beragam layanan support mulai dari dokumentasi, FAQ, mailing list, dan forum, sudah disediakan dengan baik oleh pihak Nagios. Bahkan jika Anda bergabung ke dalam komunitas pengguna Nagios, Anda akan mendapatkan potongan harga jika membeli produk-produk dari Nagios.

#### **Zenoss**

Zenoss (Zenoss Core) merupakan aplikasi jaringan dan system monitoring untuk kelas *enterprise*, yang dapat mempermudah kerja tim TI, yang secara efektif dapat memanajemeni status dan performa network yang terdapat dalam sebuah infrastruktur. Aplikasi ini juga memiliki kemampuan untuk melakukan pencarian secara otomatis, *agent-less data collection, reporting*, dan *real-time information access* melalui web portal berbasiskan AJAX.

Project Zenoss kali pertama dibuat oleh Erik Dahl, dan dirilis sebagai project open source di SourceForge, pada bulan Maret 2006. Karena populeritas aplikasi semakin bertambah, project ini kemudian diakuisisi oleh Zenoss Inc, yang juga salah satu *member Open Management Consortium*.

Sebagai aplikasi Enterprise Monitoring, Zenoss memiliki semua teknologi yang terdapat pada software monitoring. Aplikasi ini sendiri dibuat berbasiskan *python-Zope Application Server*. Zenoss memiliki semua

## Beberapa aplikasi dalam network monitoring

Aplikasi network monitoring yang kebanyakan ditampilkan dalam basis web, sebenarnya memanfaatkan sejumlah aplikasi network berbasis terminal sebagai *back-end* aplikasinya. Beberapa aplikasi yang biasa digunakan network monitoring ini, diantaranya:

• RRDTool.

Tool Round Robin Database yang dibuat oleh Tobias Oetiker.

• SNMP.

 Sebuah *protocol* yang didesain untuk memberikan kemampuan kepada pengguna, untuk mengatur jaringan komputernya secara sistematis dalam satu pusat kontrol.

• Ping.

 Aplikasi untuk mengecek apakah suatu host yang terdapat dalam suatu jaringan, masih dapat dijangkau.

## **ALTERNATIF**

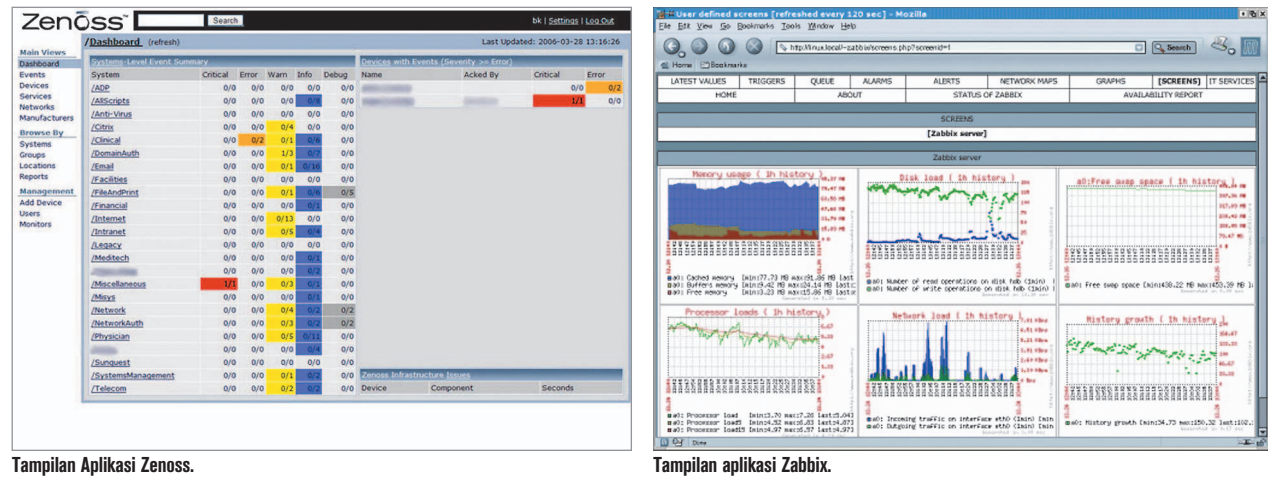

kelebihan yang terdapat pada teknologi aplikasi open source yang lain, seperti NetSNMP, data yang disimpan ke dalam database MySQL, dan log data yang diambil menggunakan RRDtool. Zenoss dapat mengoleksi data via SNMP, atau jika Windows server menggunakan *Windows Management Instrumentation* (WMI).

Halaman utama Zenoss yang dapat digunakan untuk memanajemeni jaringan berbasiskan web, dinamakan Zenoss Dashboard. Fungsi dari Zenoss Dashboard adalah sebagai halaman utama dari aplikasi Zenoss, yang menyediakan beragam informasi status dari infrastruktur yang telah di-*group*.

Dari halaman Dashboard, Anda dapat langsung masuk ke halaman navigasi untuk masuk ke halaman *current issue* dengan sebuah *single click*. Dengan menggunakan menu navigasi yang terletak di sebelah kiri, Anda juga dapat memasuki area aplikasi Zenoss.

Saat ini, Zenoss sudah mendukung banyak platform sistem operasi, mulai dari Windows, Mac OS, dan Unix/Linux. Beberapa distro Linux yang sudah menyediakan paket binary Zenoss dalam repositori extras-nya, antara lain Red Hat Enterprise Linux, Fedora Core, Ubuntu, SUSE, dan CentOS.

#### **ZABBIX**

ZABBIX merupakan aplikasi *class enterprise* yang dapat digunakan untuk memonitor dan melacak status berbagai macam network services, server, dan perangkat jaringan lainnya. Aplikasi ini dibuat oleh seorang programmer berkebangsaan

 Rusia yang bernama Alexei Vladishev, dan dilisensikan sebagai GPL software.

Untuk menyimpan log data yang dihasilkan, aplikasi ini memanfaatkan database server seperti MySQL, PostgreSQL, atau Oracle, untuk menyimpan data. Tampilan aplikasi ini dibuat berbasiskan web, dan dibuat sepenuhnya dengan menggunakan bahasa PHP. Aplikasi ZAB-BIX juga menawarkan sejumlah *options*  monitoring. Aplikasi ini juga dapat dengan mudah mengecek keberadaan sejumlah standar service seperti SMTP atau HTTP, tanpa menginstalasi software tambahan lainnya pada komputer host yang sedang dimonitor.

Aplikasi ini juga menyediakan suatu aplikasi agent yang dapat diinstalasi pada komputer host berbasis UNIX maupun Windows, untuk menghasilkan statistik penggunaan resource CPU, utilisasi jaringan, kapasitas harddisk, dan sebagainya. Selain menginstalasi aplikasi agent di komputer host, ZABBIX juga mendukung proses monitoring melalui protokol SNMP.

Sebagai aplikasi class enterprise bersifat *free* software yang terdapat di Linux, ZABBIX sudah dilengkapi dengan sejumlah fitur. Beberapa fitur yang dimiliki oleh ZABBIX antara lain:

- Bersifat *distributed* monitoring.
- $\bullet$  Dapat memproses ribuan proses ketersediaan jaringan, dan mengecek setiap satu detik sekali.
- Bersifat real-time monitoring.
- Dapat memberikan solusi penanganan masalah dengan cepat.
- Laporan yang dihasilkan dapat diin-

tegrasikan dengan mudah, dengan menggunakan *third party tool*.

- Proses monitoring secara otomatis pada perangkat jaringan yang ditemukan.
- Bersifat web monitoring.
- Dapat memonitor *remote* services (FTP, SSH, HTTP), dan mendukung SNMP.
- Memiliki administrasi aplikasi yang mudah dilakukan.
- Dapat mengimpor/mengekspor data ke dalam format XML.

Meski dapat diperoleh secara gratis, team developer ZABBIX dapat memperoleh keuntungan dari layanan support yang dijalankan. Layanan yang ditawarkan oleh tim ZABBIX ini dibagi menjadi beberapa jenis, yaitu Bronze, Silver, Gold, dan Platinum. Dengan ini, proses development ZABBIX diharapkan dapat terus berlangsung.

Selain layanan support yang bersifat komersial, pihak ZABBIX juga menyediakan layanan untuk para pengguna yang bersifat gratis dari sesama pengguna ZABBIX. Layanan untuk komunitas ini dapat diperoleh dari halaman Forum, Wiki, dan Documentation, yang tersedia pada website ZABBIX. $\bigcirc$ 

**Supriyanto** [supriyanto@infolinux.co.id]

## Referensi:

- $\bullet$ www.cacti.net
- $\bullet$ http://oss.oetiker.ch/mrtg
- $\bullet$ www.tildeslash.com/monit
- $\bullet$ http://munin.projects.linpro.no
- $\bullet$ www.nagios.org
- $\bullet$ www.zenoss.com
- www.zabbix.org